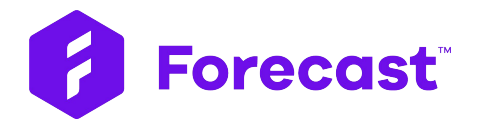

### **Time Approval & Time Locking:** Walkthrough Guide

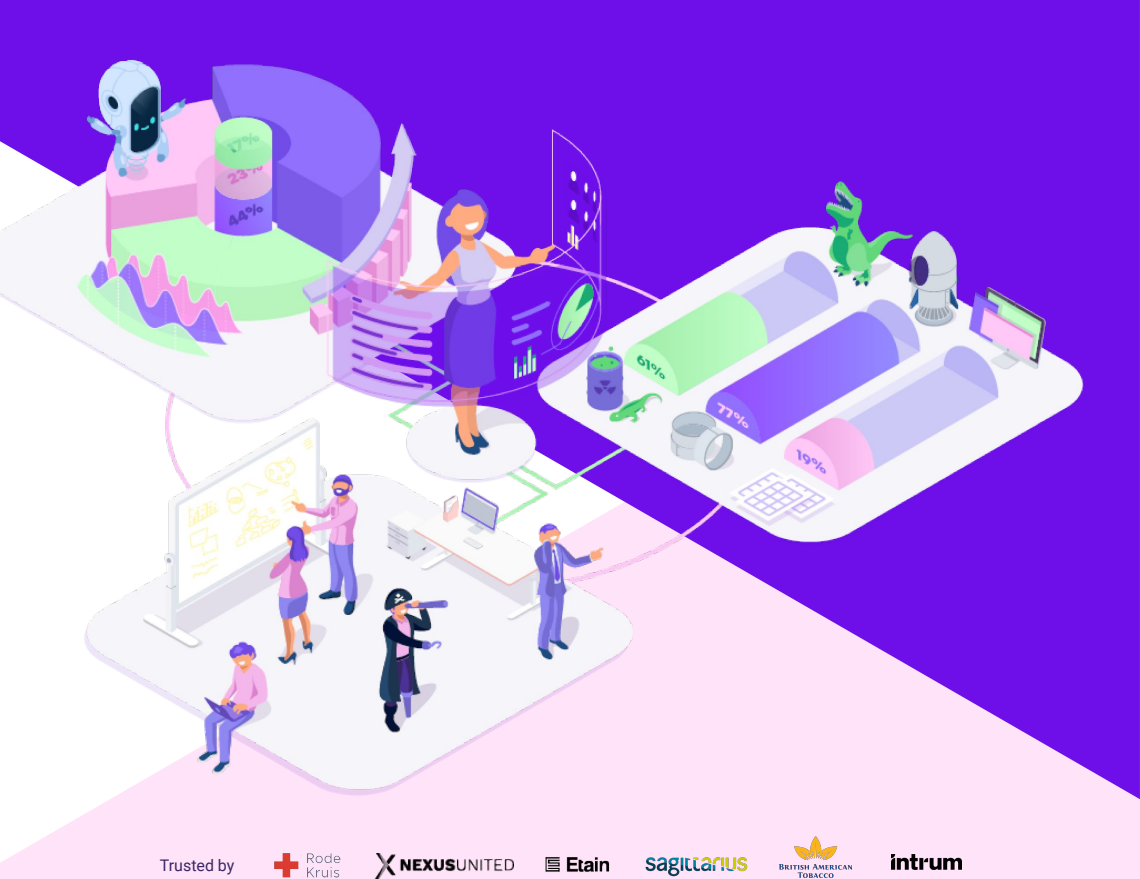

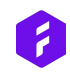

### **Forecast Time Approval**

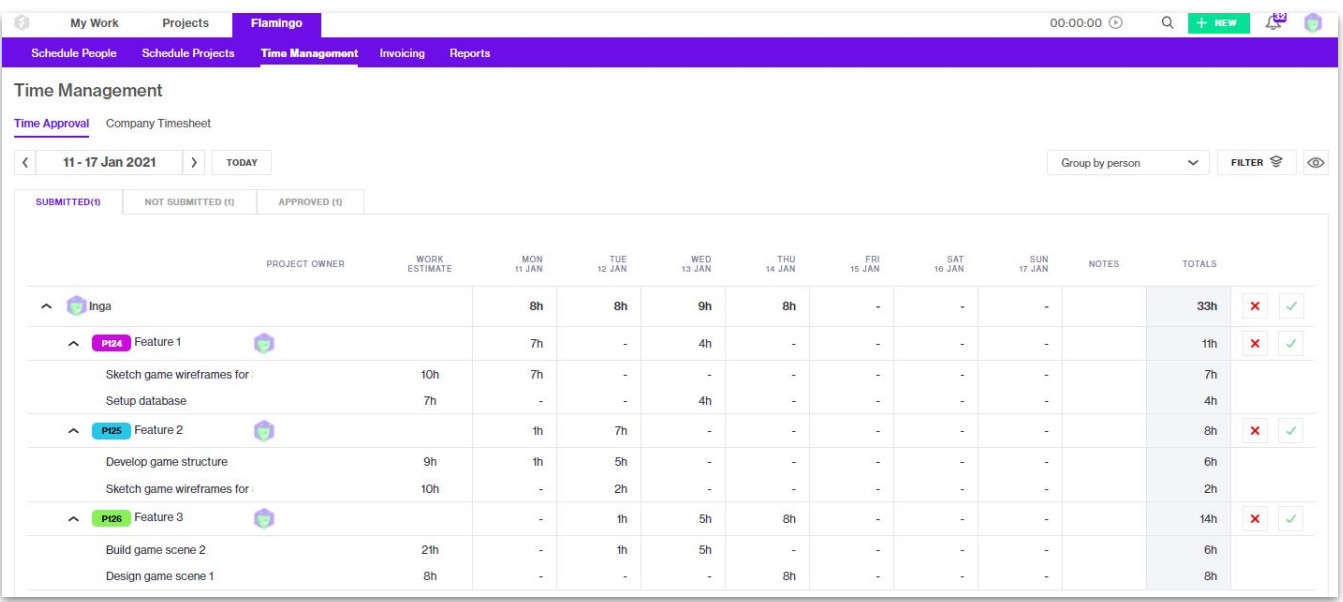

You can now approve your team members' time registrations for invoicing and ensure that only correct time registrations end up in your invoices.

*Locking functionality you have to enable it in your Admin panel*

- *● This setting is only available to ENTERPRISE customers*
- *● In your Time Management section in the Admin panel you can enable:*
	- *○ Time Approval: To have your team members submit their Timesheet every week and be able to approve it for invoicing*
	- *○ Time Locking: To be able to lock the Timesheet for your team members prior to a specific date to avoid changes*

# *To use the Time Approval or Time* **Enabling Time Approval / Locking**

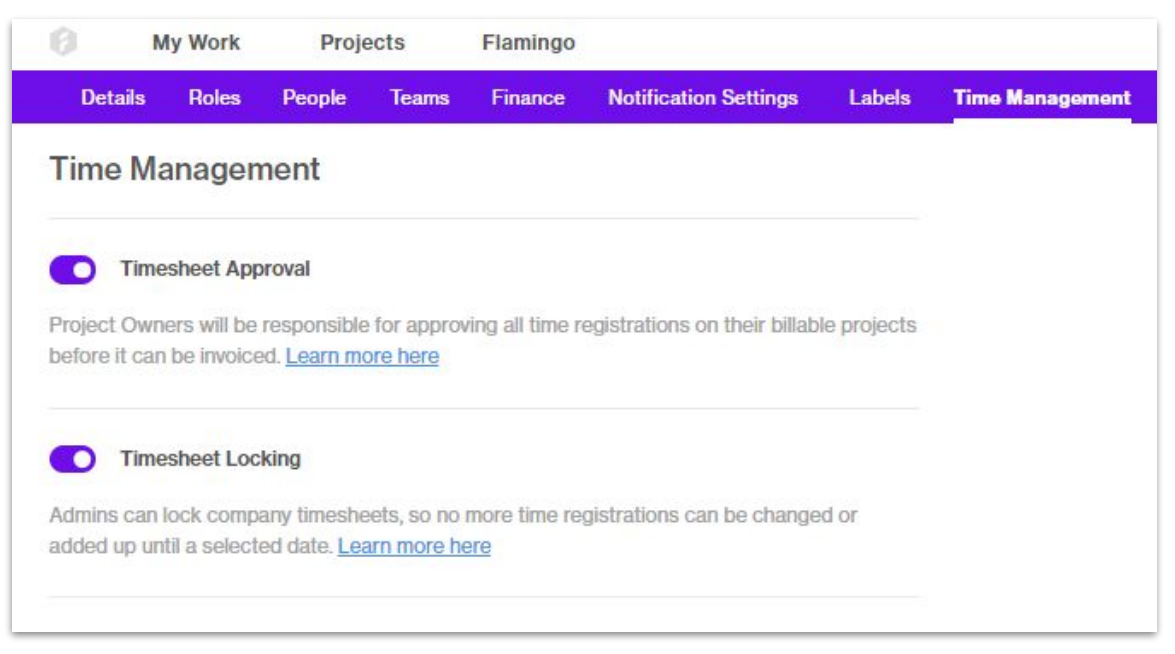

#### *The Time Approval requires the following steps:*

- *● Your team members register their time and submit their Timesheet on a weekly basis*
- *● In the company-wide Time Management section submitted time entries can be approved or rejected by Administrators and the Project Contacts*
- *● Only approved time entries will end up on your Time & Material invoices*
- *● Your team members will be notified, if their Timesheet submission is rejected.*

## **Time Approval**

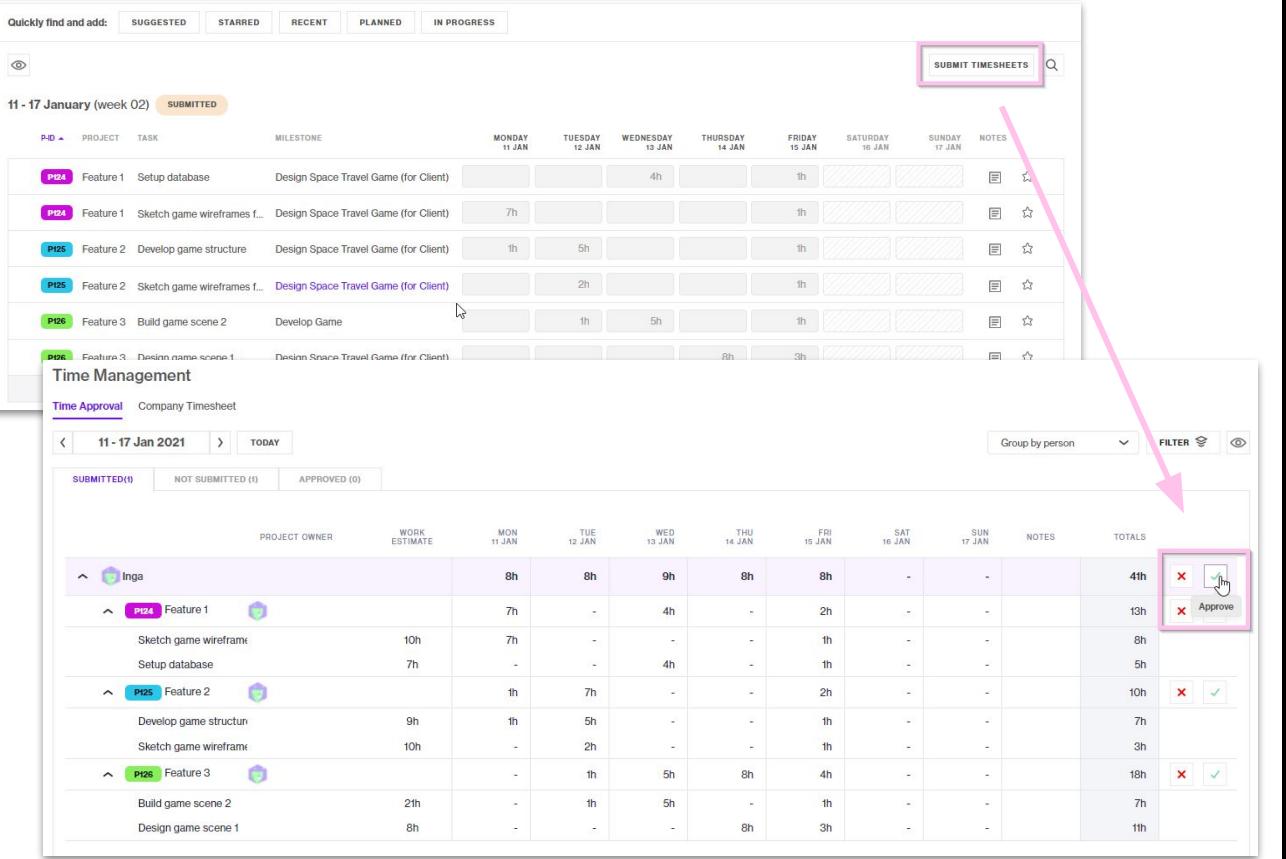

### **Forecast Time Locking**

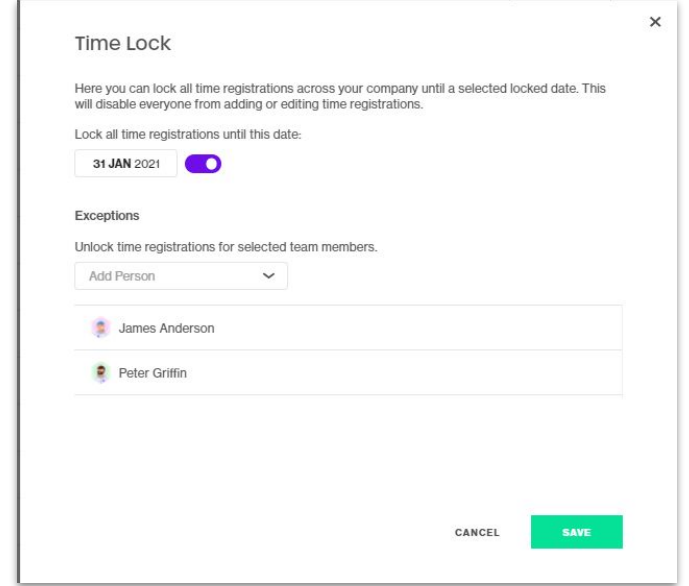

If time approval is too much but you still want to ensure that your team members' Timesheets are not changed in the past, you can use the Time Locking function.

## **Time Locking**

*The Time Locking requires the following steps:*

- *● In your Company Timesheet you can set the Timesheet Lock*
- *● The Timesheet Lock will lock the Timesheet of your team members prior to the selected date*
- *● That means that no time registrations can be made or changed prior to this date*
- *● You can also set exceptions, i.e. team members that should still be able to register time prior to the locking date.*

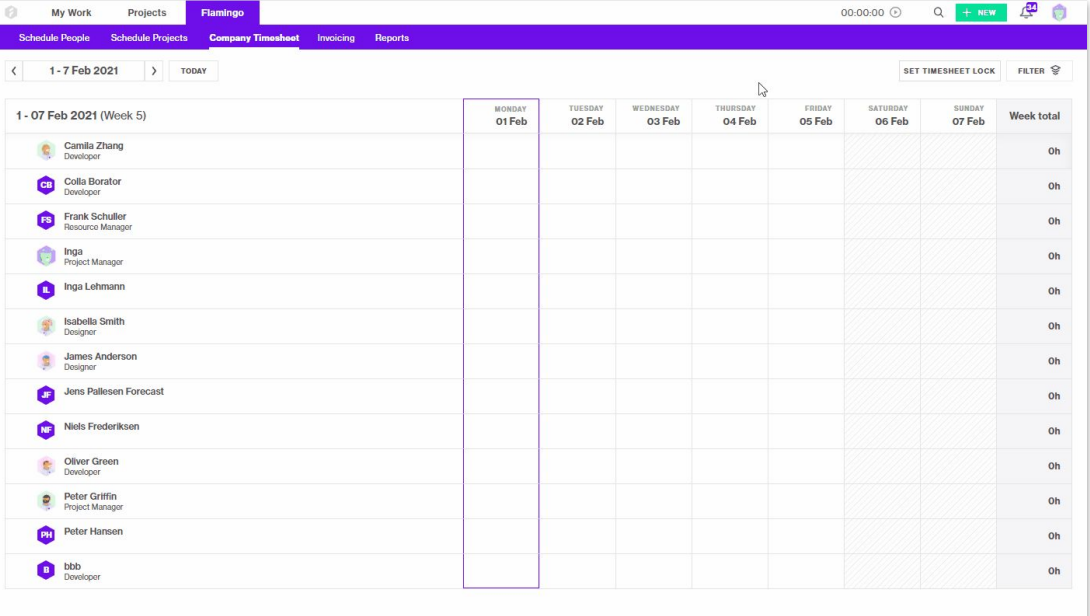

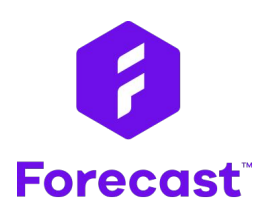

[forecast.app](https://www.forecast.app/)